# **ПРАКТИЧЕСКОЕ ЗАДАНИЕ ВАРИАТИВНОЙ ЧАСТИ ЗАДАНИЯ II УРОВНЯ**

Максимальное количество баллов – 35 баллов.

# **Специальность 09.02.01 Компьютерные системы и комплексы**

Задача 1. На основе микроконтроллера Arduino собрать схему, подключив датчики освещенности, температуры и влажности, а также графический дисплей. Показания датчиков температуры и влажности выводятся на дисплей; также, в зависимости от уровня освещенности, в одной из строк дисплея должны появляться различные сообщения, в том числе в виде «бегущей строки». Создание системы сопровождается светодиодной индикацией для идентификации режимов работы.

Задача 2. Изменение показаний освещенности или температуры и влажности является сигналом для вывода на экран сообщений, в том числе состоящих из пользовательских символов. Температура в помещении отображается числом полных поворотов серводвигателя.

Задача 3. Дальнейшее изменение показаний освещенности или температуры и влажности приводит к изменению выводимых на дисплей сообщений.

*Задачи выполняются с использованием среды Arduino IDE и оборудования: макетная плата, датчики температуры и влажности, освещенности, графический дисплей, микросервопривод, светодиоды, кнопки.*

# **Специальность 09.02.02 Компьютерные сети, 09.02.06 Сетевое и системное администрирование**

Задача 1 Вы назначены на должность системного администратора нашей компании. Мы надеемся, что у вас получится оказать нам помощь в организации и модернизации сетевой и серверной инфраструктуры в одном из филиалов нашей организации.

#### **Условия выполнения задания**

### **Сетевая часть.**

При обновлении технического парка случайно произошёл обрыв физического соединения на вашей стороне. Известно, что сотрудники монтажной бригады используют стандарт обжима кабеля TIA/EIA-568-B.

Выполните подключение вашей рабочей станции к сети. Убедитесь, что обжим кабеля соответствует стандарту TIA/EIA-568-B.

### **Сетевая безопасность.**

Политика безопасности нашей компании требует, чтобы на всех компьютерах был включен межсетевой экран, но при этом компьютеры должны отвечать на ICMP-запросы.

Выполните настройки межсетевого экрана на всех доступных вам пользовательских операционных системах в соответствии с требованиями политики безопасности, убедитесь, что межсетевой экран включен, и все компьютеры отвечают на ICMP-запросы.

#### **IP-телефония.**

В нашей компании для связи между сотрудниками используется цифровая телефония, однако не все телефоны были приобретены и установлены. На рабочем столе ОС Windows 7 в папке Softphones имеется программное обеспечение, представляющее собой программный IP-телефон, а также инструкция по настройке данного ПО.

Установите программный IP-телефон на пользовательский компьютер. Для проверки его работоспособности совершите звонок на номер 009. Дождитесь ответа оператора и сообщите номер вашего рабочего места!

### **Серверная инфраструктура.**

В рамках вашего подразделения необходимо настроить собственную серверную инфраструктуру согласно топологии (Рисунок 1). Вам необходимо обеспечить настройку и межсетевое взаимодействие операционных систем для решения задач, описанных ниже в техническом задании.

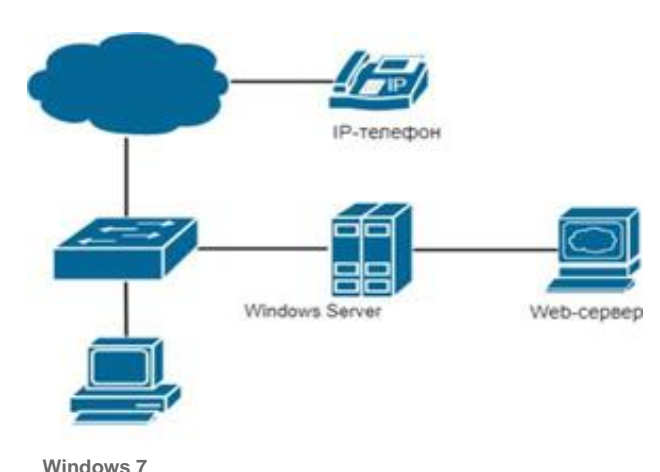

Рисунок 1. Топология сети

# **Техническое задание для настройки серверной инфраструктуры. Доменные службы.**

Руководство компании приняло решение о внедрении службы централизованного управления учетными записями пользователей в организации. Вам необходимо сконфигурировать контроллер домена на сервере Windows Server 2016. Также произведите настройку службы доменных имен. (Учетная запись администратора Windows Server 2016 указана в Приложении 1).

1. Произведите установку и настройку доменных служб Active Directory.

2. Выполните настройку контроллера домена. (Имя контроллера домена указано в Приложении 4).

3. Персональный компьютер с ОС Windows 7 должен быть введён в состав домена. Настройки должны быть недоступны для изменения на пользовательской рабочей станции. Логин для пользователя - UserOlimp, пароль - UserOlimp@123.

4. В ОС Windows Server 2016 произведите настройку прямой зоны DNS- службы согласно Приложению 3.

### **Сервис автоматической сетевой конфигурации.**

1. На ОС Windows Server 2016 установите сервер DHCP.

2. Произведите конфигурацию DHCP-сервера: сервер должен обеспечивать сетевой конфигурацией 36 устройств. Параметры для настройки находятся в Приложении 2.

### **Web-сервер**

Для публикации внутренних ресурсов нашей компании необходим web-сервер. На рабочем столе Windows Server 2016 имеется установочный файл виртуальной машины VirtualBox и образ операционной системы Debian 9.

1. Произведите установку VirtualBox на ОС Windows Server 2016.

2. Создайте виртуальную машину с соответствующими параметрами операционной системы Debian 9. В настройках сетевого адаптера виртуальной машины выберите тип сетевого адаптера «Сетевой мост».

3. Выполните установку ОС Debian 9 на виртуальную машину. Также не забудьте настроить сетевую конфигурацию (Приложение 2).

4. Установите Web-сервер Apache2 в ОС Debian 9.

#### **Приложение 1.**

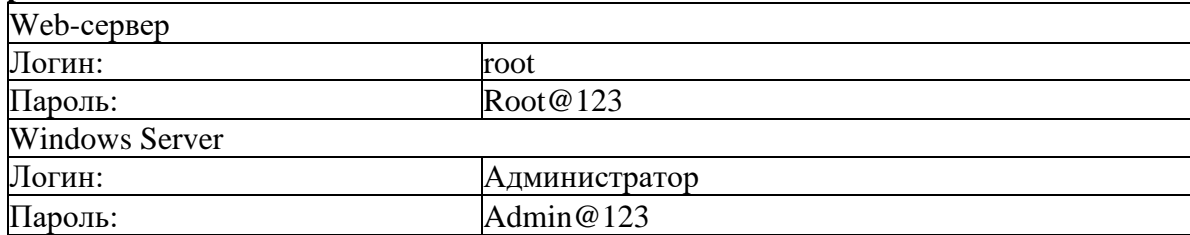

#### **Приложение 2.**

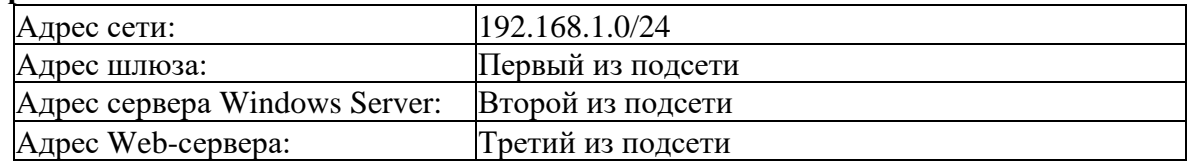

#### **Приложение 3.**

olimp.it.ru Aдрес Web-сервера.

olimp.it.ru Адрес Web-сервера.

#### **Приложение 4.**

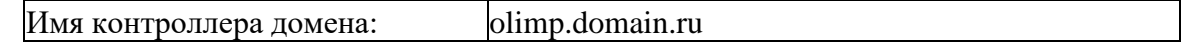

### **Примечание:**

### **При создании ученых записей соблюдайте регистр символов, иначе задание не будет засчитано.**

## **Инструкция по настройке SIP-телефона:**

Необходимо создать учетную запись со следующими параметрами для подключения:

- user/user@host user
- password user

• domain/outbound proxy - 10.0.0.10

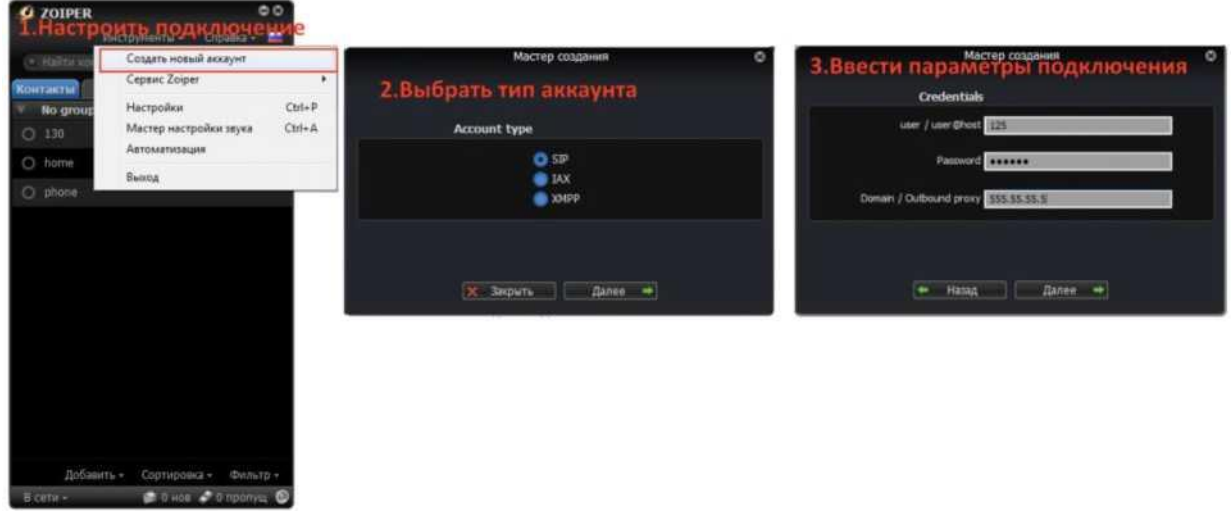

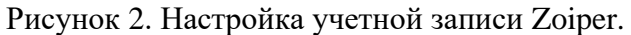

Список материально-технического обеспечения:

- •Кримпер для обжима кабеля
- •Коннектор 8P8C для сетевого кабеля
- Моноблок Lenovo (2 штуки)
- ОС Windows Server 2016
- ОС Windows 7
- ОС Debian 9
- Гипервизор VirtualBox
- Программный IP-телефон Zoiper
- Браузер Google Chrome

# **Специальность 09.02.03 Программирование в компьютерных системах, 09.02.07 Информационные системы и программирование**

Задание: ПАО «Деньги в каждый карман» является новым банком, который был основан в 2020 году. Для удобства в обслуживании и самостоятельного осуществления операций руководство банка запланировали осуществить разработку Интернет-приложения и его мобильной версии. Также планируется создание настольного приложения, которое сможет использоваться на терминалах банка.

Вашей задачей будет являться разработка модуля демо-версии настольного приложения банка для открытия вкладов в автоматическом режиме под операционную систему Windows.

Модуль должен позволять зарегистрированным клиентам осуществлять открытие вклада, прогнозировать доход и формировать договор.

Кроме приложения Вам необходимо разработать юнит-тест расчетов калькулятора вкладов.

Вам предоставлена ERD модель, по которой необходимо создать базу данных в СУБД (на выбор MySQL или MS SQL). После подготовки базы требуется осуществить загрузку информации о клиентах банка по представленной ERD-модели

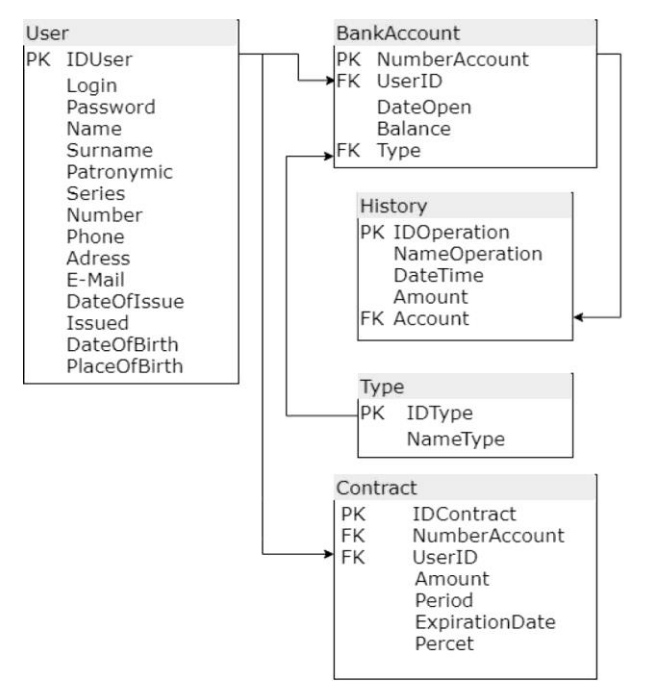

ERD- модель, по которой необходимо создать БД